# Banner Finance

A Reference and Budget Training Guide

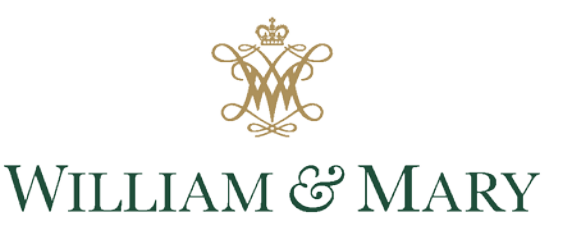

CHARTERED 1693

### College Funds

- The majority of the College funds must have State approval for expenditure (Appropriations Act)
	- o Funds are then subject to state regulations (We must follow the laws of the state)
	- <sup>o</sup> Budget actions taken by the State drive some of the budget decisions made at the College example: Salary Increases & Fringe Benefits
- Based on actions taken by the state, projected revenue, and the College's Strategic Plan, a proposed budget is developed. That budget is presented at the April Board of Visitors Meeting.
- The Board then approves the budgets.
	- o E&G funds are a part of the larger universe of the college dollars; approximately 56% of the total College budget (see Appendix A)
	- Budgets are input into Banner based on the board approval
- Each fund indicates the source of the money (State, Foundation, Sponsored Programs)
	- o Which Bucket is your budget funded from?
	- o i.e. 12XXXX = Is the **E**ducation and **G**eneral Funds (Revenue from the State and Tuition and Fees)
- The following is a link to the Appropriation Act:
	- o <http://budget.lis.virginia.gov/>
- Budget transfers can be made with a Budget Transfer Request Form (See Appendix B)
	- o Selected staff from the Dean's offices can make some budget transfers. Example: Darlene Campbell from Arts & Sciences.
	- o DO NOT send budget actions to Data Control
	- o Remember Budget is different from expenses
	- o Email/Call the Budget Office with Questions

#### Which Bucket of Money Matters!

- The "bucket" or source of money matters
- Understanding the codes helps you identify the bucket/source of money

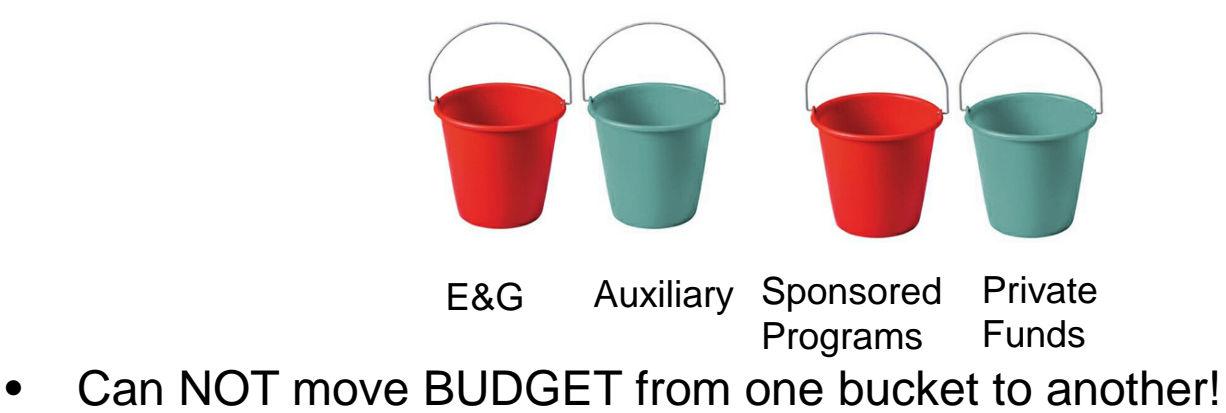

• CAN move EXPENSES between buckets

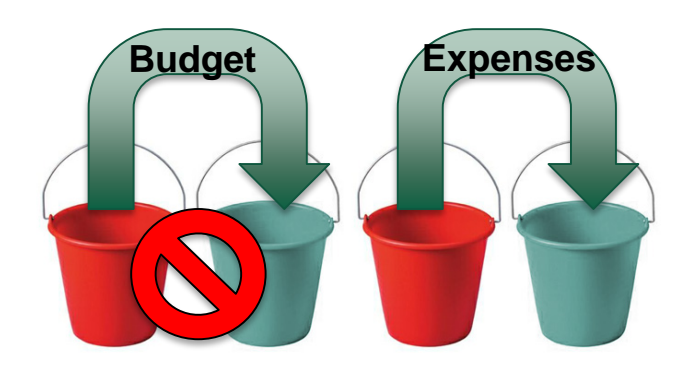

### What is a FOAPAL?

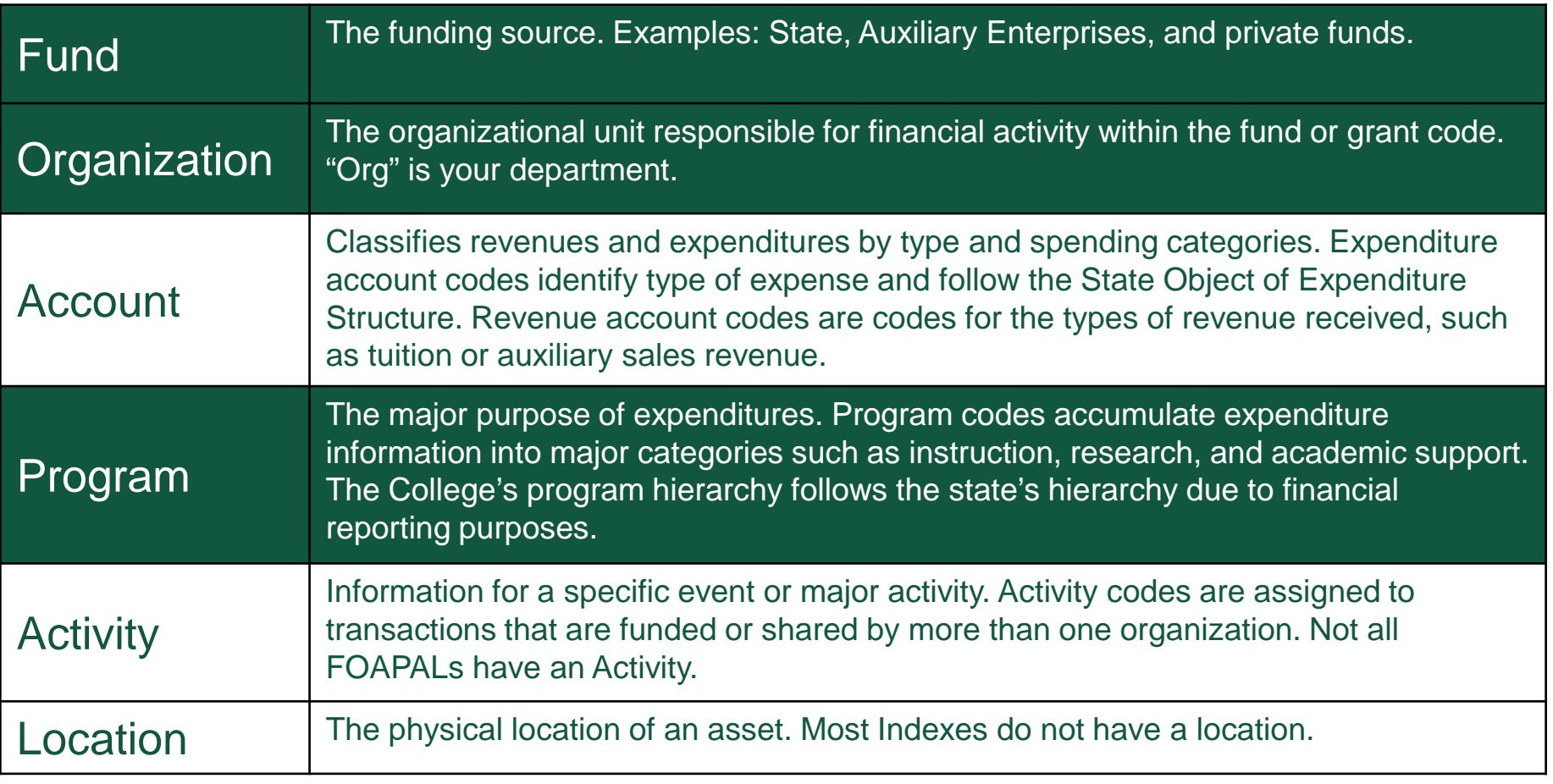

- The Fund, Organization, and Program are the 3 necessary elements needed to create an index.
- An **Index** is a six-character shortcut to a FOAPAL.
	- When creating a query, entering all the FOAPAL codes would be time consuming.
	- An Index can be entered instead, and the FOAPAL elements will automatically be filled. Not all FOAPAL elements are available. 4

#### Fund

#### Indexes and Funds by Fund Category

 $\mathcal{L}$ 

#### For William and Mary and VIMS

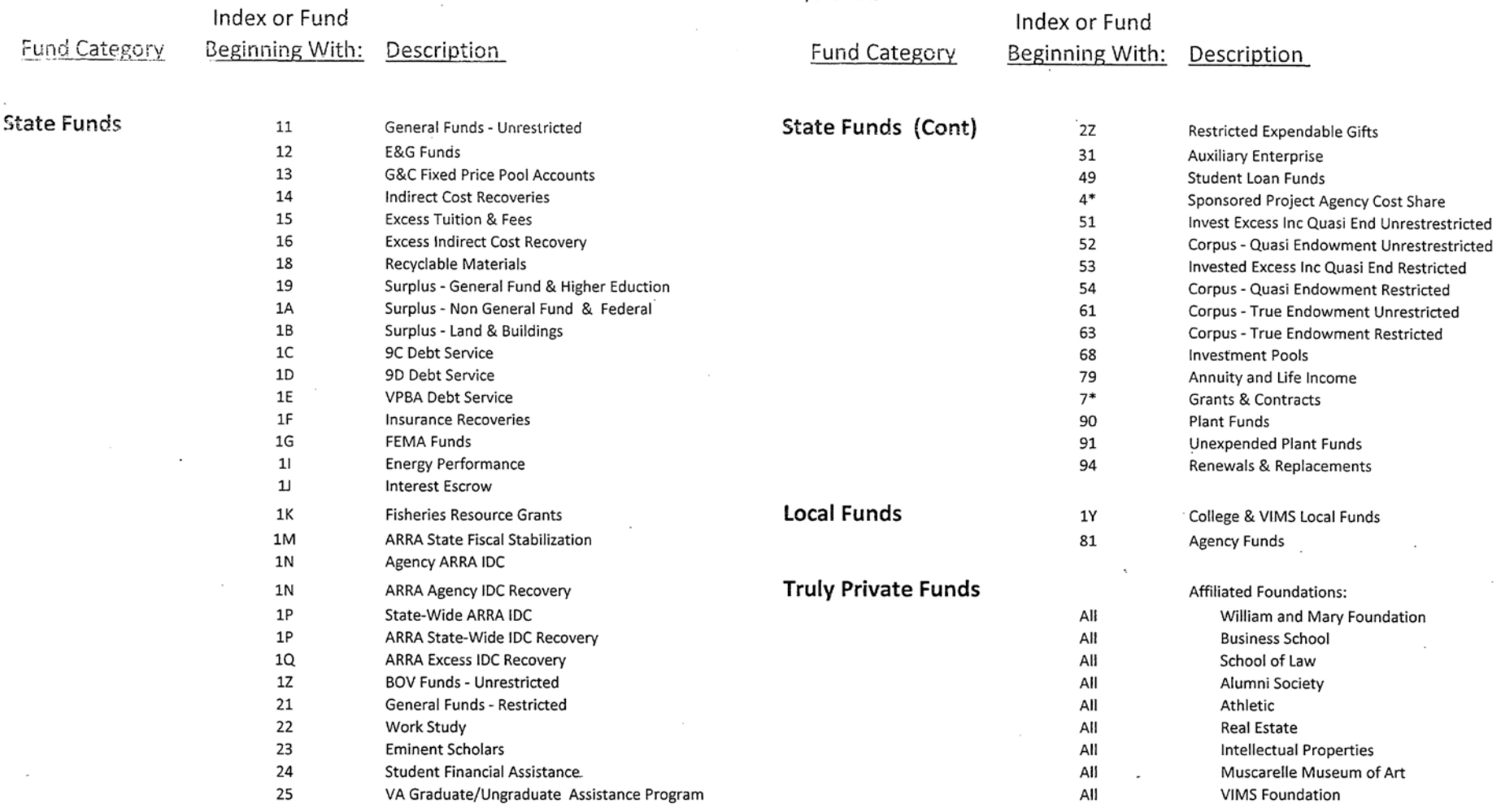

### **Organization**

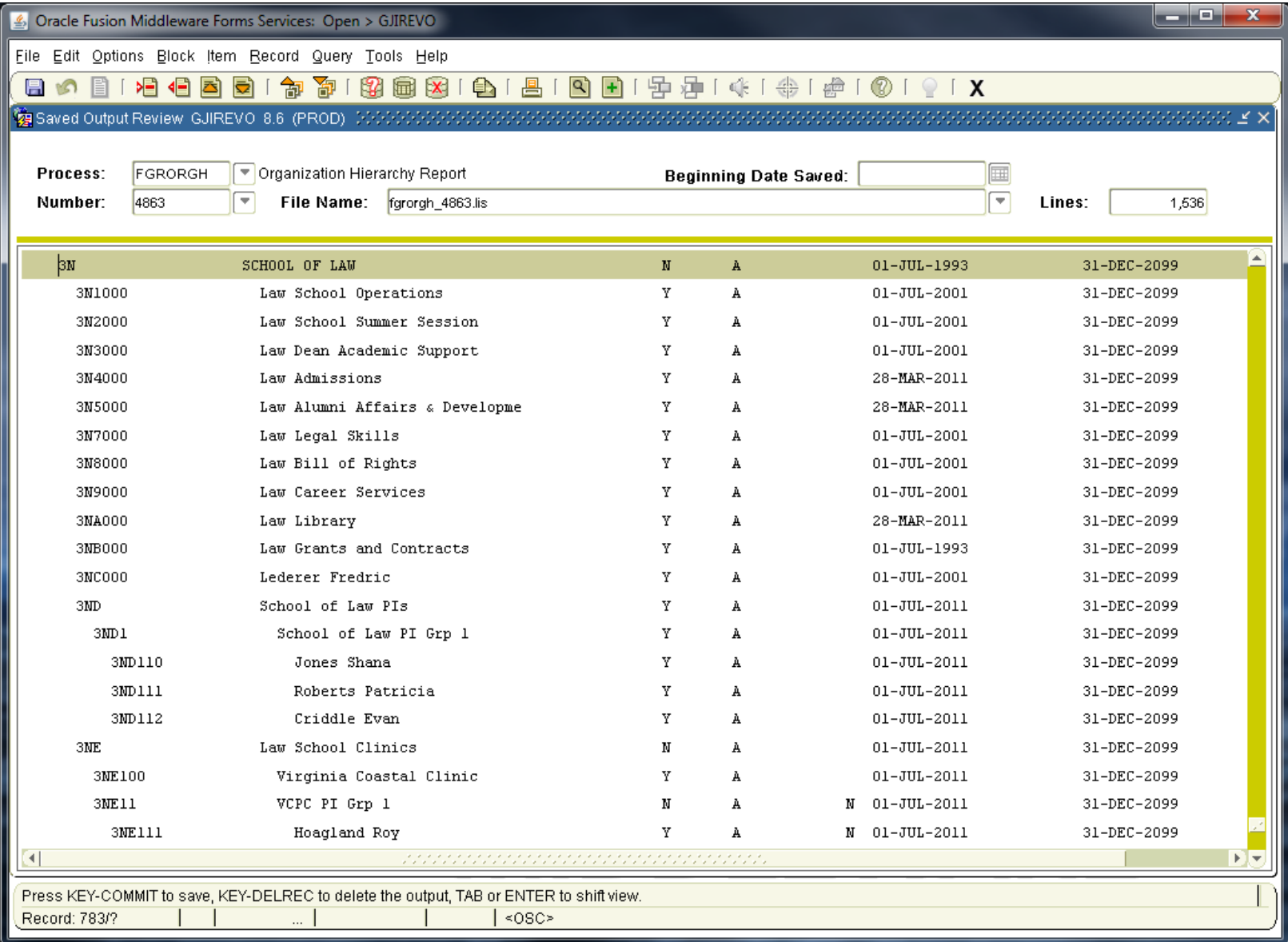

# Program

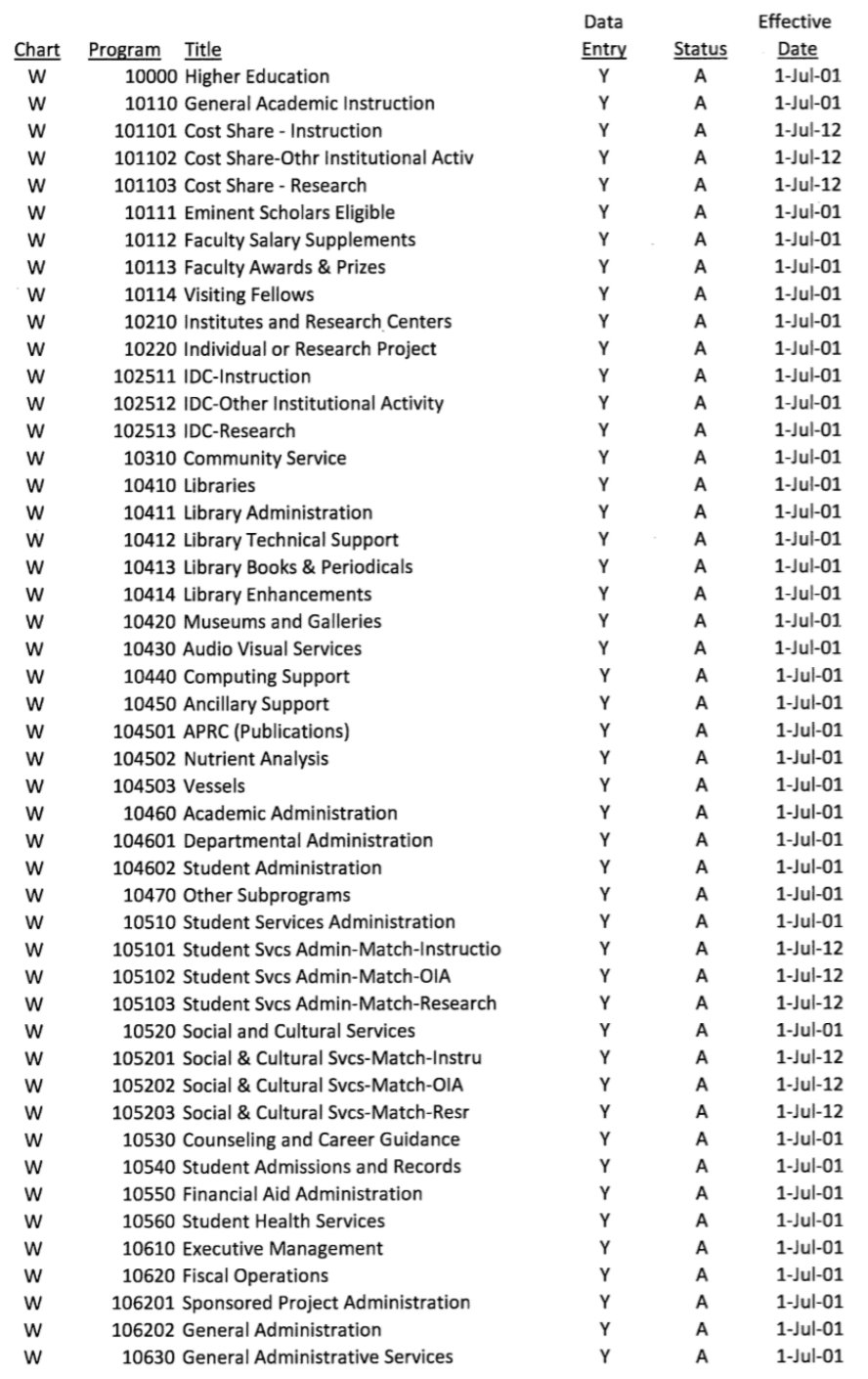

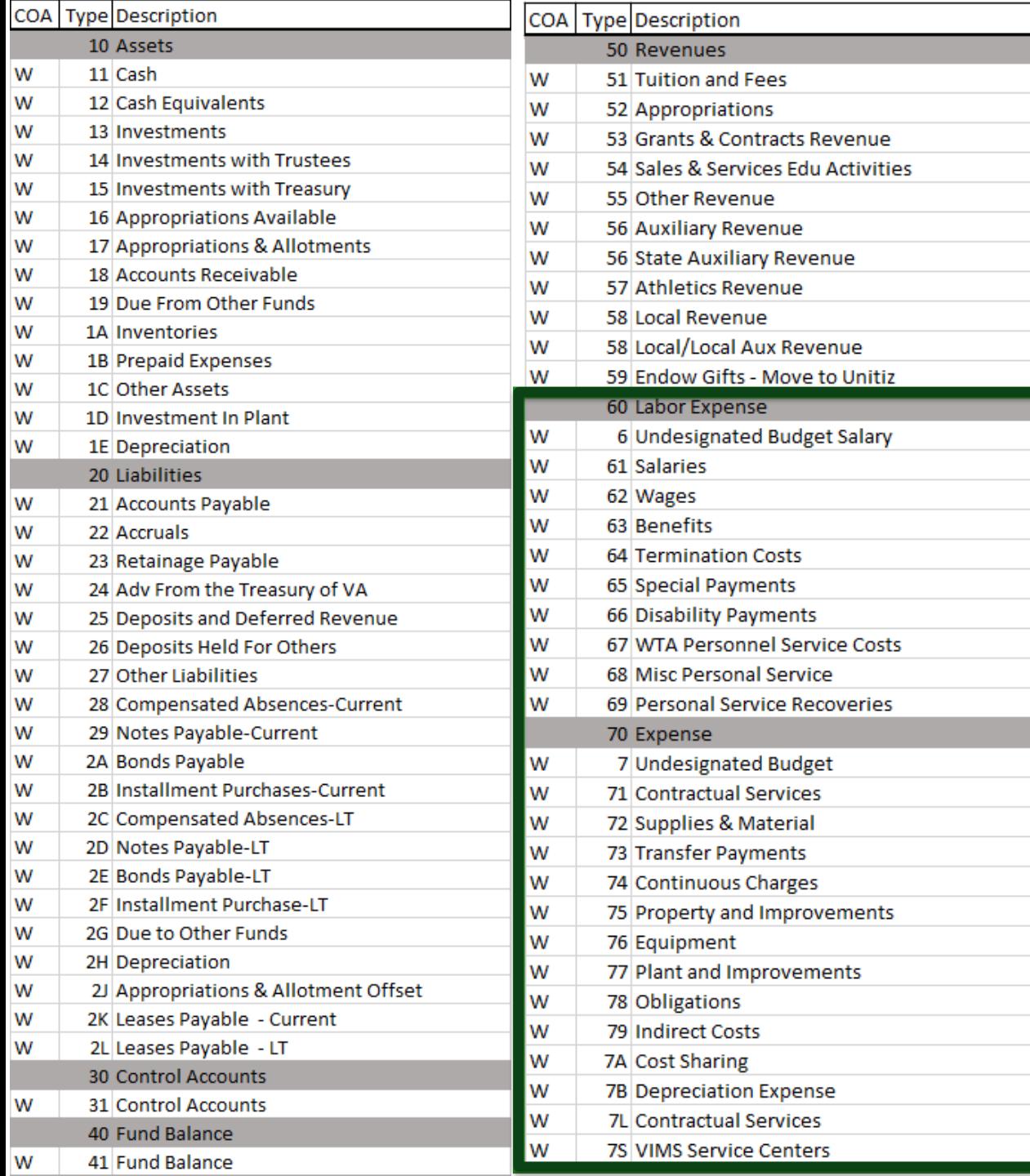

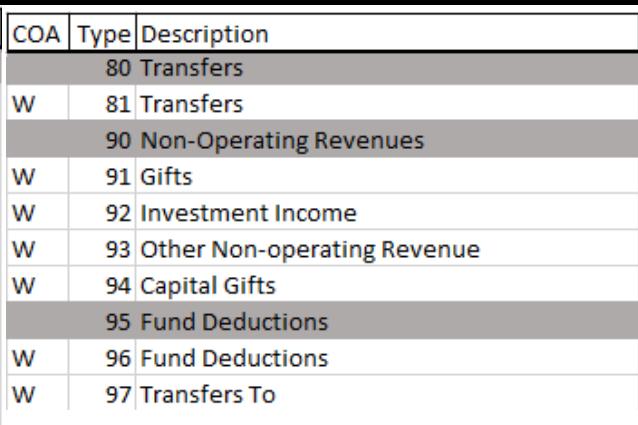

Account Types (FTVACCT)

### FOAPAL...A=Activity

- Activity codes required if 2 or more indexes have same FOP
- Some areas, e.g., Athletics, use them frequently
- Very few E&G indexes use Activity

### FOAPAL...L=Location

- Location codes are OPTIONAL, and generally not used for E&G indexes
- Fun Fact: Facilities & Maintenance uses this code

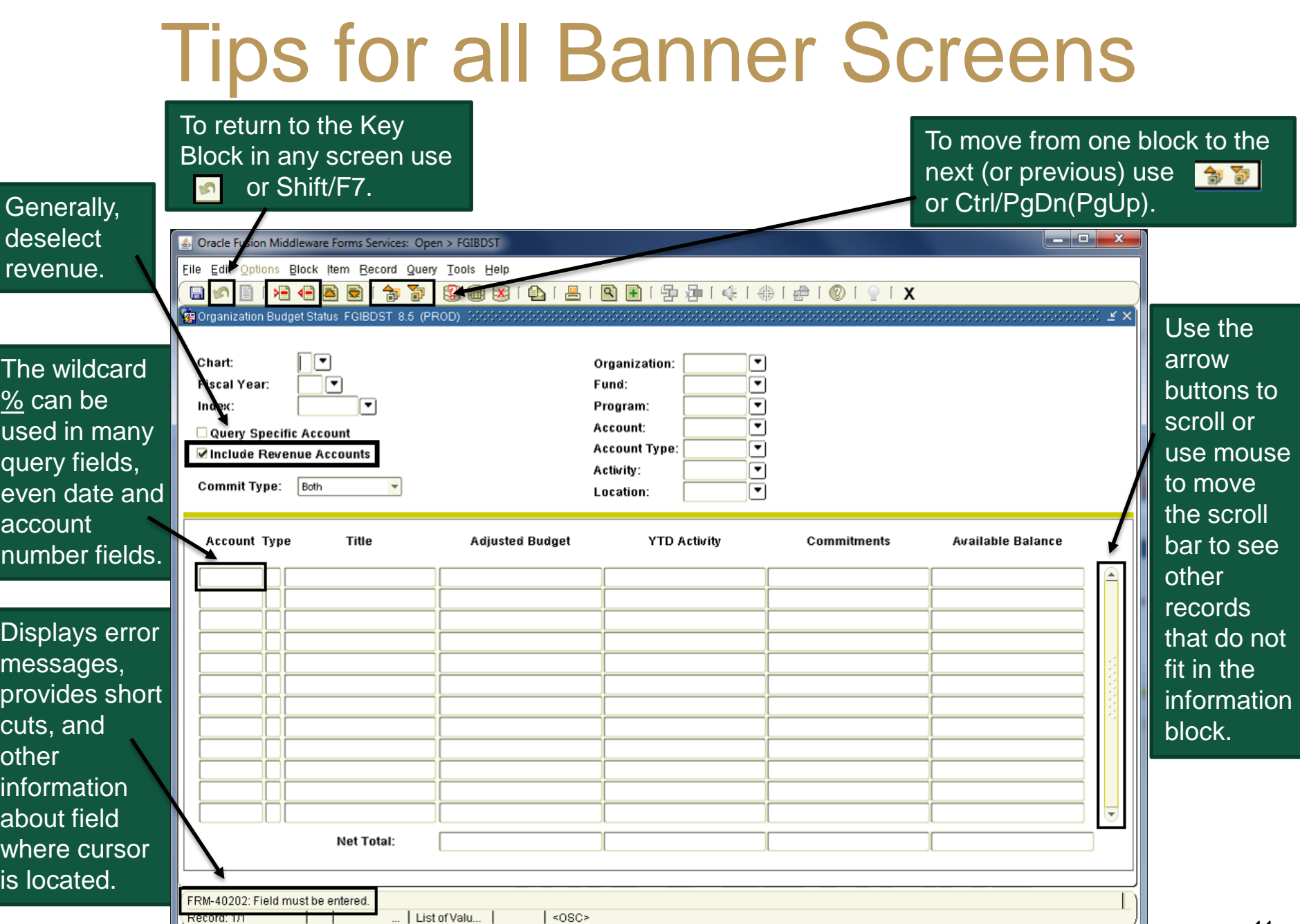

 $\circ$ 

#### FGIBDST Screen - Most Commonly Used Budget Screen -

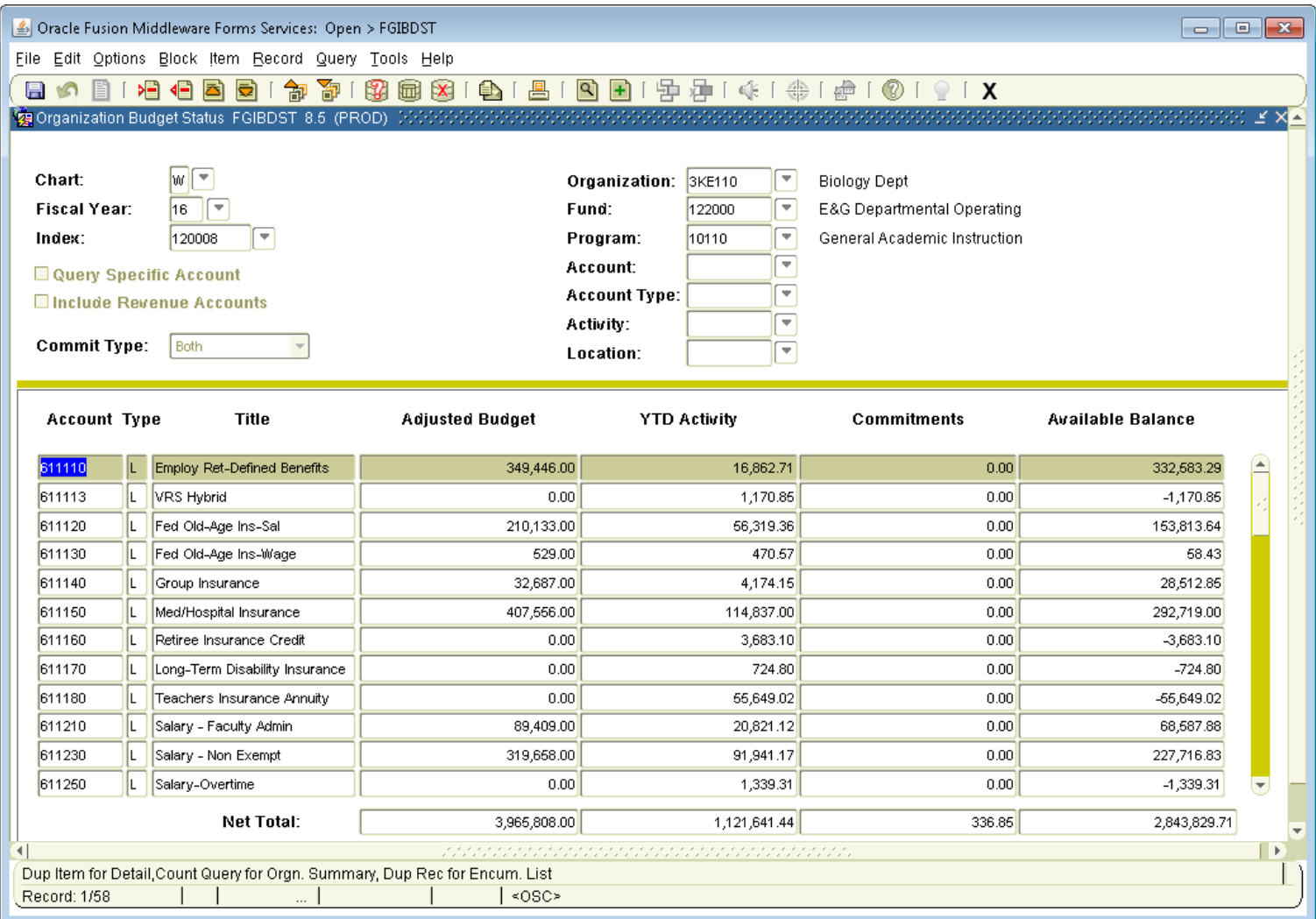

# FGIBDST<br>
–Organization Budget Status Screen–

- Expenses consist of 6 & 7 Accounts
	- o Operating Expenditures
		- Personal Services 611XXX
		- Contractual Services 712XXX
		- Supplies and Materials 713XXX
		- Transfer Payments 714XXX
		- Continuous Charges 715XXX
		- Property and Improvements 721XXX
		- Equipment 722XXX
		- Plant and Improvements 731XXX

#### To See Posting Detail for an Account

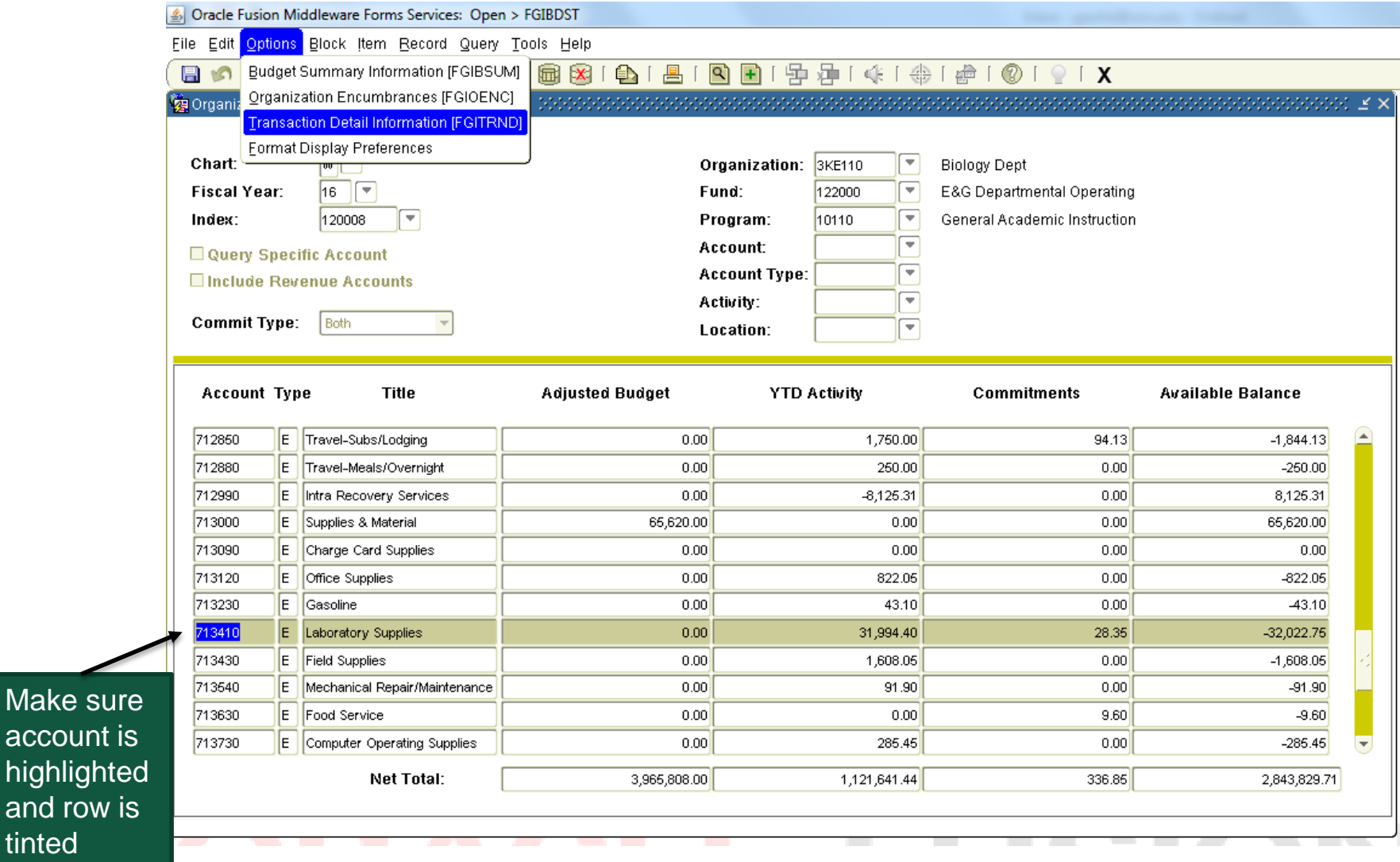

• You can drill down using the Options key (transaction detail) to view individual transactions. <sup>14</sup>

Make su account

and row tinted

#### Detail on a Document

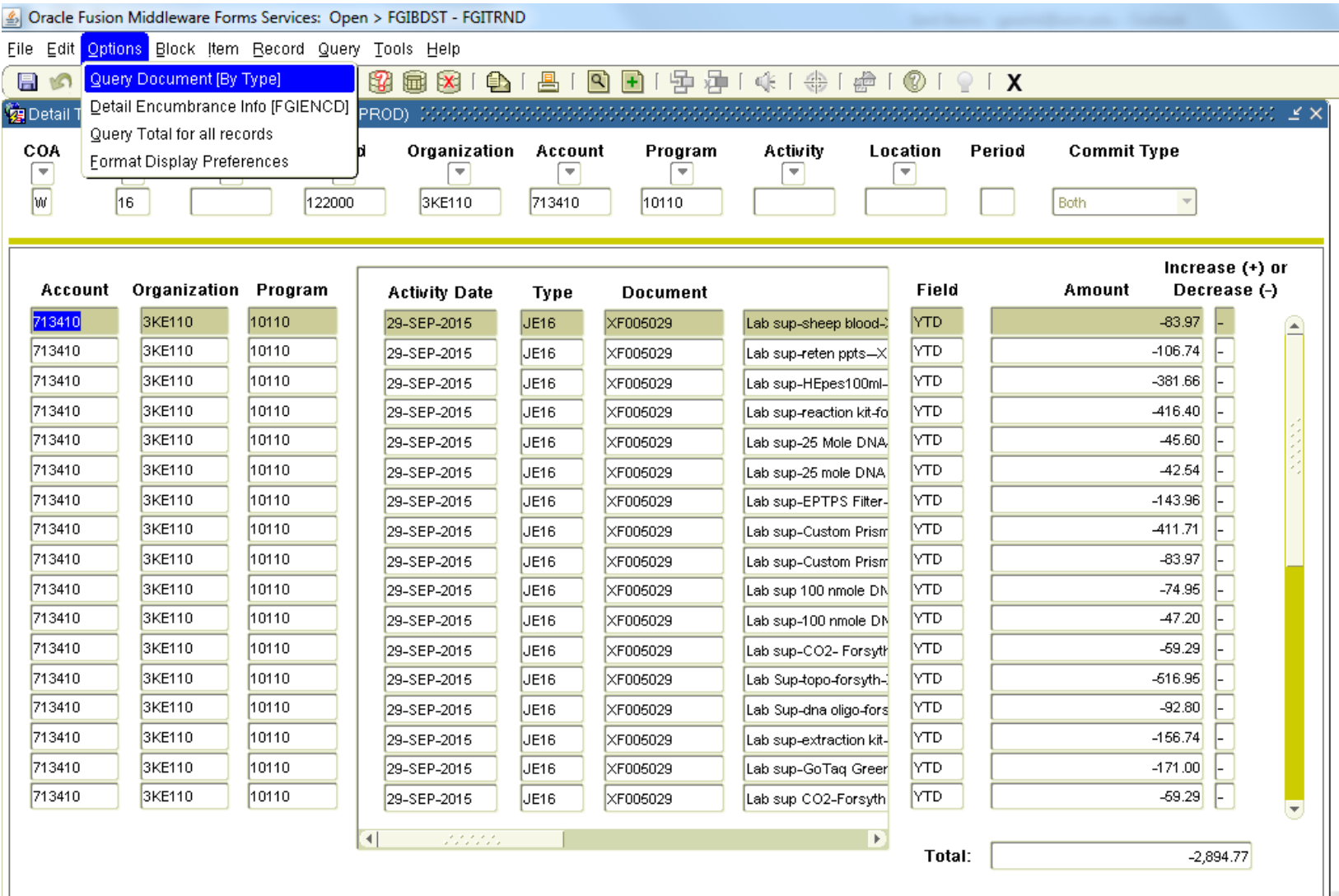

**Tara** 

#### Extract Data Feature

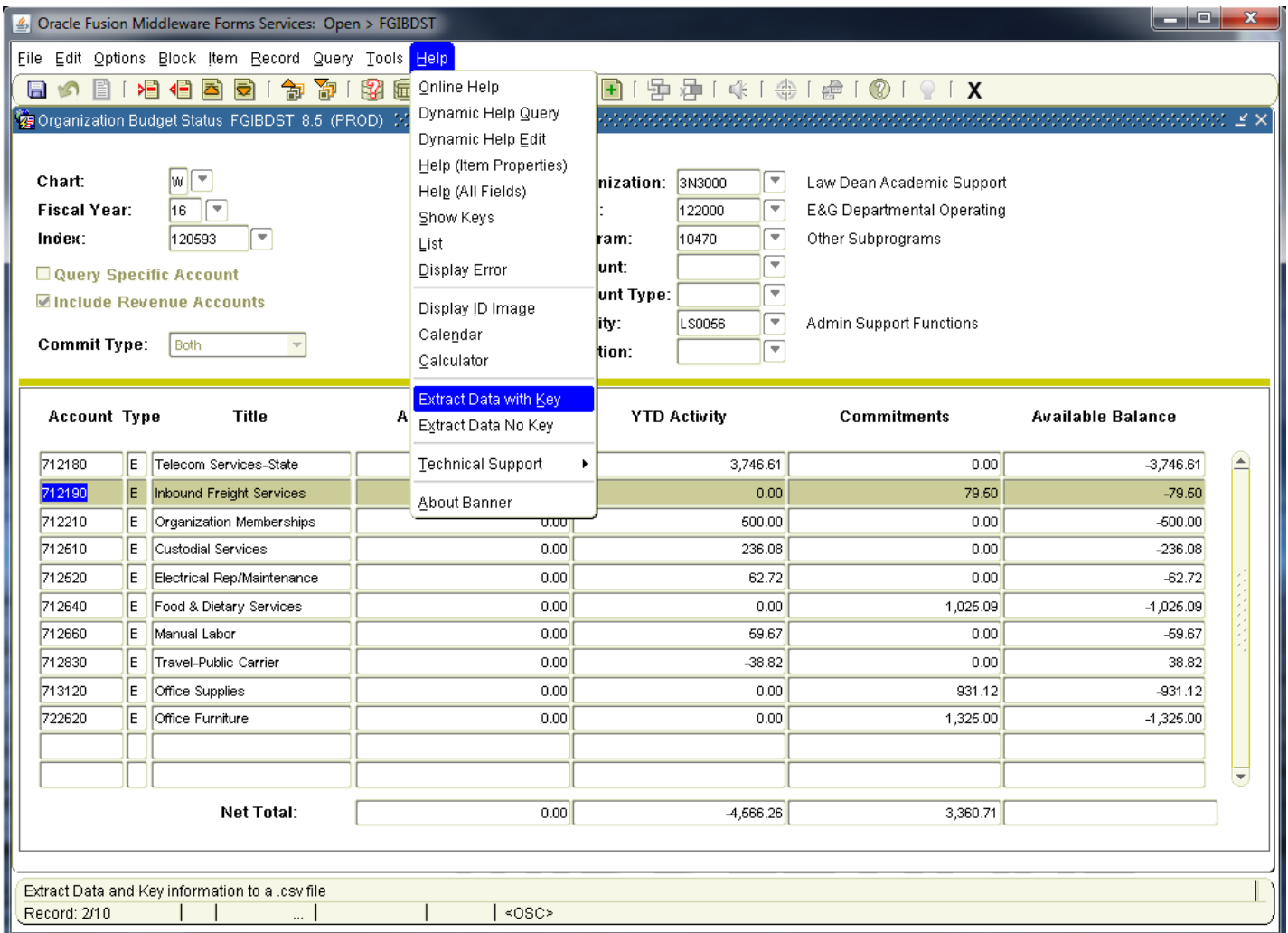

• To extract data to excel use the Help key (extract data with/without key) 16

# Extract Data Feature (cont.)

- Select Help.
- Select either Extract with Key or Extract Data No Key and the following information block will appear.
	- o If "Extract Data with Key" or "Extract Data No Key" is black, that screen's data may be downloaded.
	- o The difference between "With Key" and "No Key" is that the Key block information will display in the first row of the downloaded spreadsheet file.
- Select Open.
- Select Save As.
- Choose a location.
- Choose a name for the .csv file that is meaningful as Banner uses a default name and choose a file type (Excel).
- Click Save.
- File can then be manipulated and customized.

#### FGIBDSR

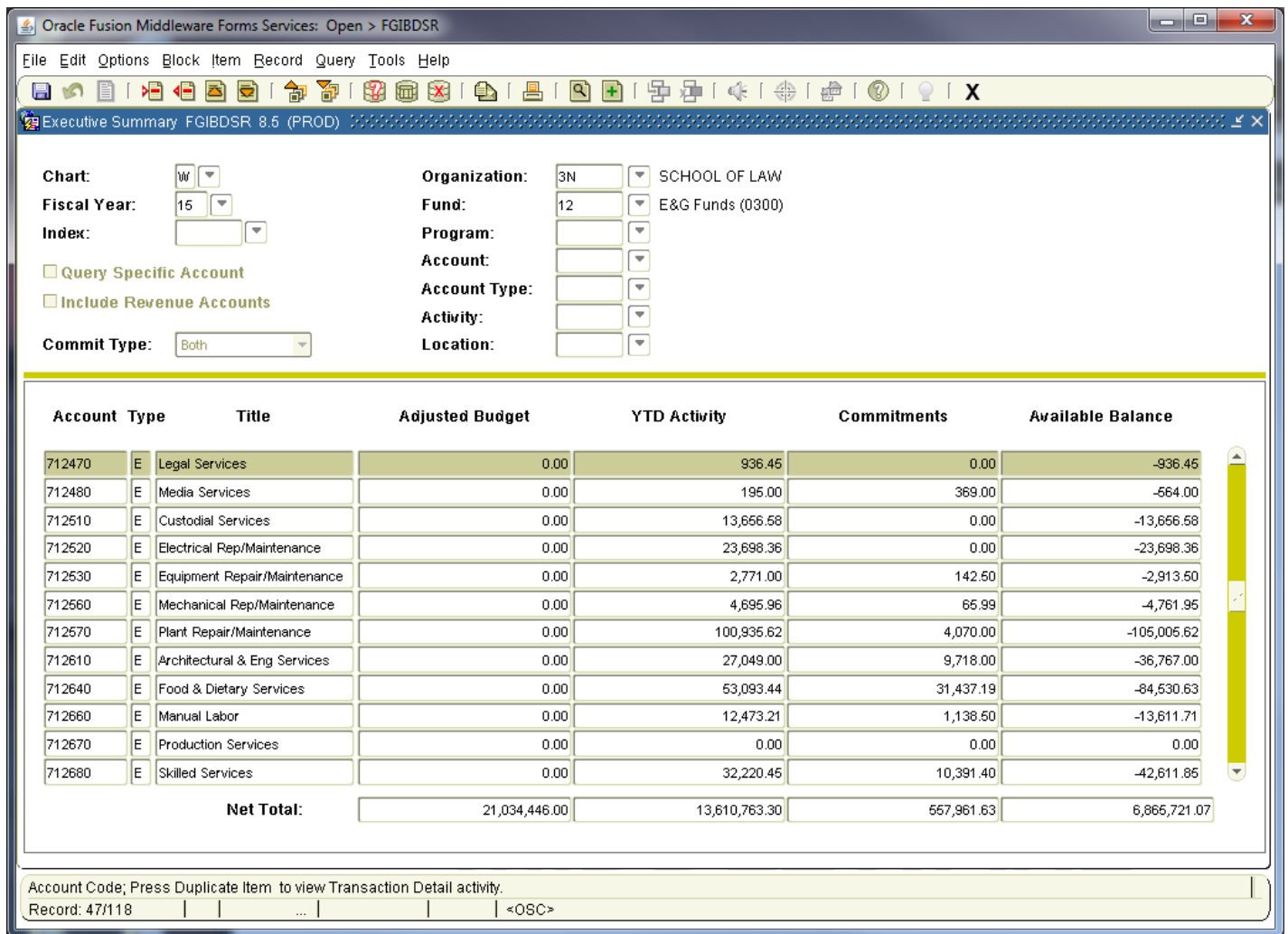

- Looks like FGIBDST, but allows for querying at higher organization or fund levels.
	- o Useful for a department that has several sub-depts. or multiple funds
	- o If using high level organization (2 or 3 digits) cannot view details (drill-down) 18

### Rule Class Codes

- Rule class codes provide instructions to Banner so that the transactions post and apply to the various modules and ledgers
	- o Most screens automatically invoke specific rule classes, and the user is never prompted to provide the rule class that is used.
- Basic knowledge on rule classes allows to understand posting information in Banner.
- Some of the common rule class codes that you will encounter while working with various Banner screens are listed on the next slide.

#### Rule Class Codes

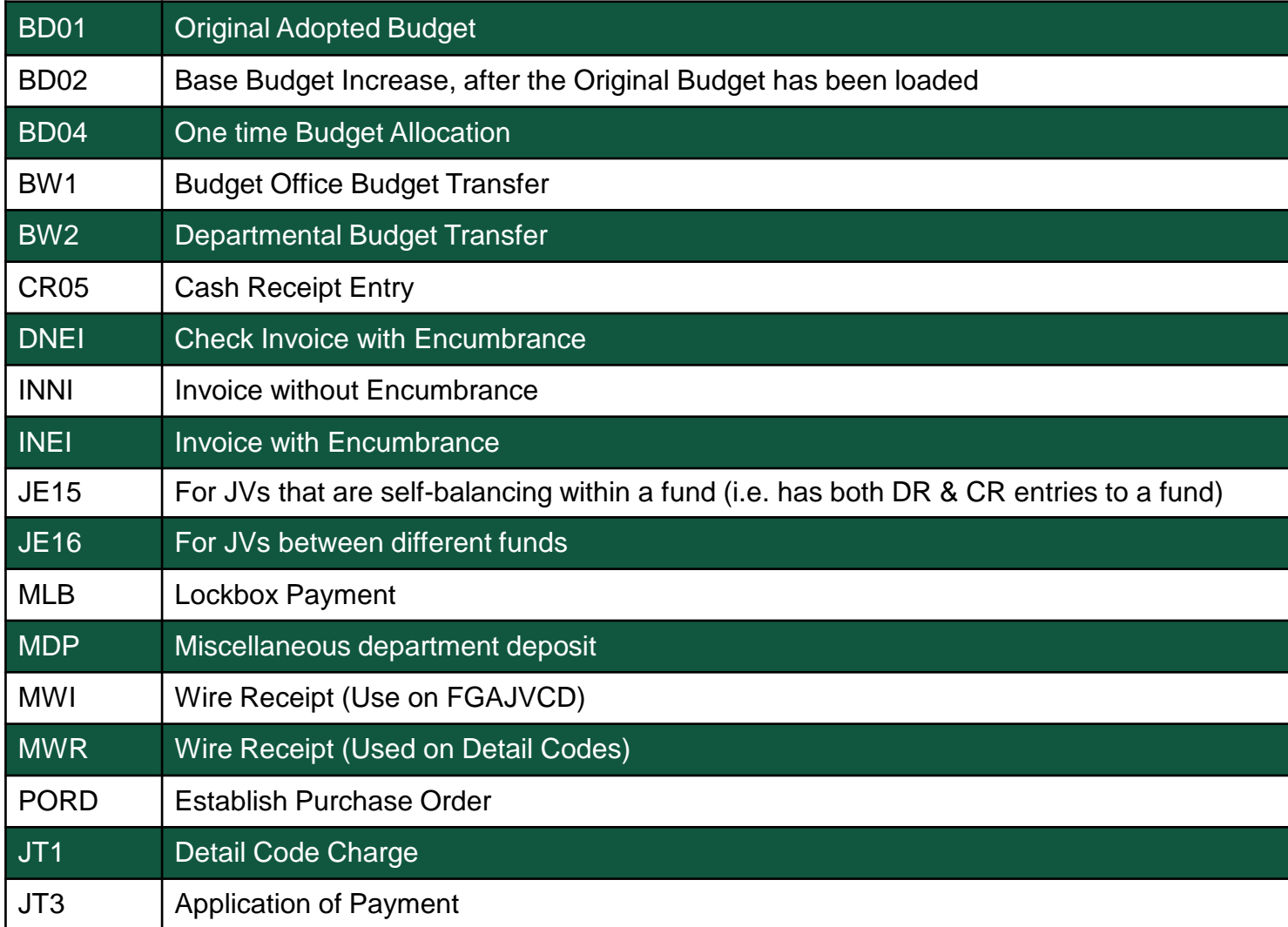

#### Time to Practice!

- Log into Banner INB
- Query using FGIBDST
	- Drill down on an account
	- $-$  Use the wild card  $(\%)$
	- Export to Excel
- Query using FGIBDSR
- Optional Practice: FGITBAL

### Appendix A – College Budget

THE COLLEGE OF WILLIAM AND MARY Summary of 2015-2016 Operating Budgets (By Fund)

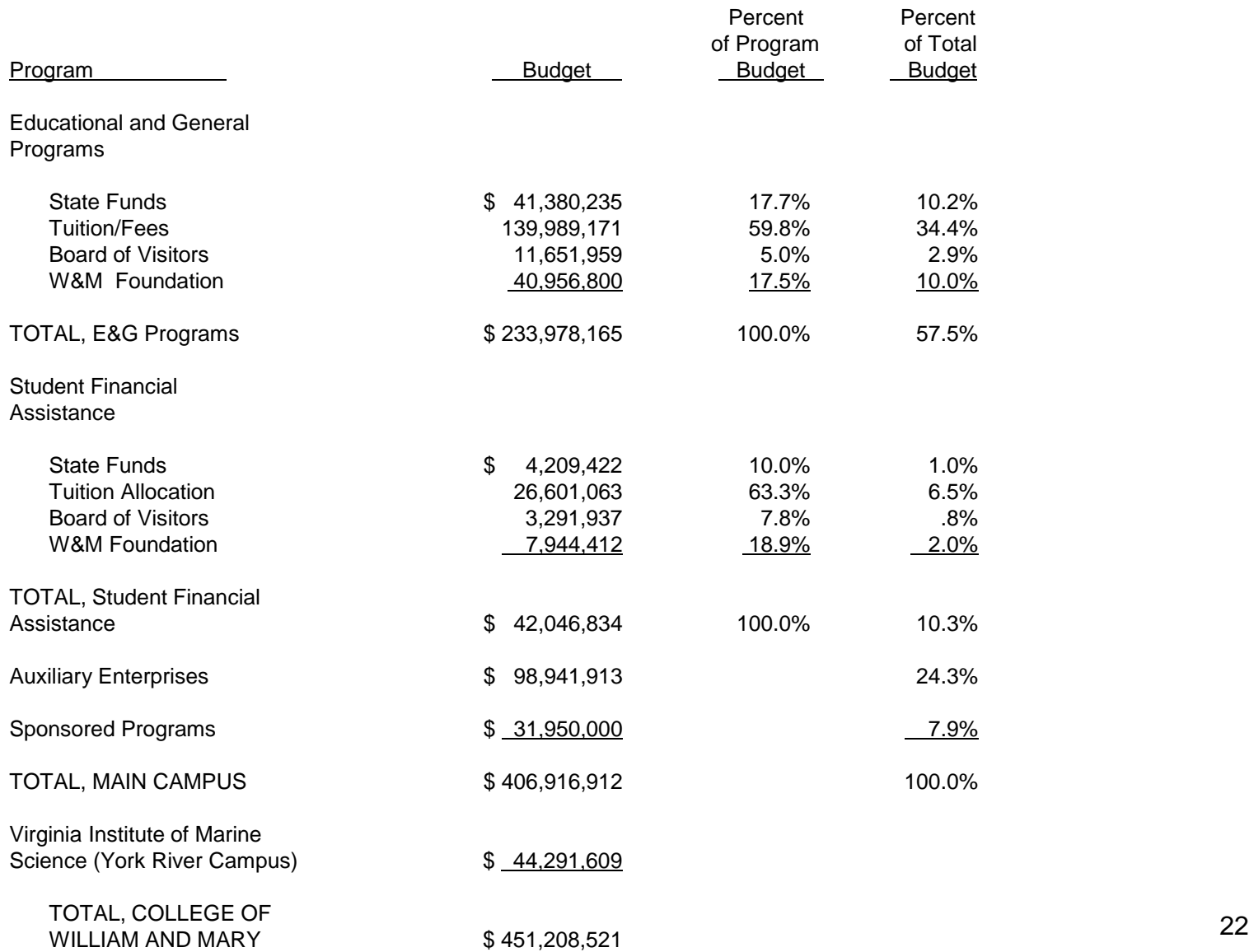

### Appendix B – Budget Transfer

#### **BUDGET TRANSFER REQUEST**

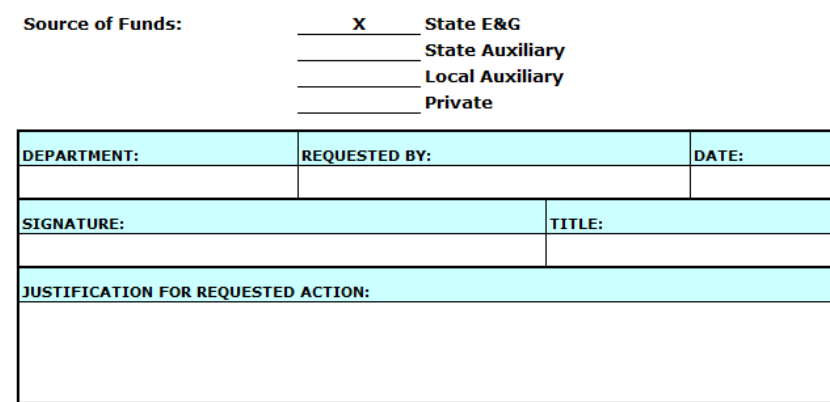

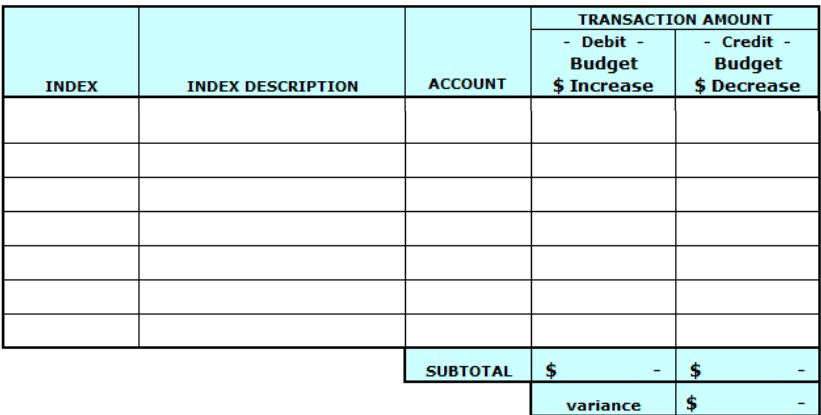

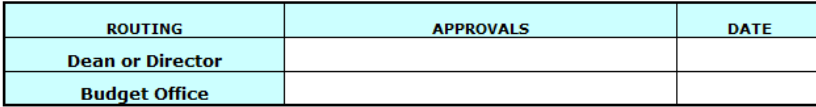

Submit completed form to the Office of Finance, **College Apts., 1st Floor** 

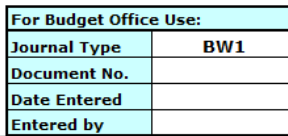

**Budget Transfer Form (11/05)** 

<https://www.wm.edu/about/administration/senioradmin/financeadministration/budget/index.php>

#### Appendix C – Most Frequently Used Expenditure Account Codes

#### 712850 **TRAVEL: TRANSPORTATION AND LODGING Travel-Personal Vehicle** Include expenses for transportation by personal 712820 vehicle. Exclude parking fees and tolls. Travel costs associated with attending training courses should be charged to 712270 Employee Training -Transportation, Lodging, Meals and Incidentals. **Travel-Public Carrier** 712830 Include expenses for individual travel by aircraft (state and private sector), airport limousine, bus, 712860 leased vehicle, taxi, train, and watercraft, Include parking fees, rental car fees, rental car gasoline and tolls. Travel costs associated with attending **MOVING AN** training courses should be charged to 712270 Employee Training - Transportation, Lodging, Meals and Incidentals. 712810 712831 **Travel-Grant Participant Costs** Include expenses for individual travel by aircraft (state and private sector), airport limousine, bus, leased vehicle, taxi, train, and watercraft. Include parking fees and tolls. Travel costs supported by Grants. Charges may include gasoline reimbursement for rental cars This code is specifically for costs proposed to funding agencies (NSF) when F&A costs may not be assessed. It is NOT for all travel supported by **FOOD PURC** grants. 712840 Travel-State Owned or Leased Include expenditures for transportation by state 712640 Vehicle vehicles such as the Commonwealth's centralized fleet of vehicles managed by the DGS, Office of Fleet Management Services. Exclude parking fees and tolls. Travel cost associated with attending training courses should be charged to 712270 Employee Training - Transportation, Lodging, 713620 Food & Dietary Supplies

Meals and Incidentals

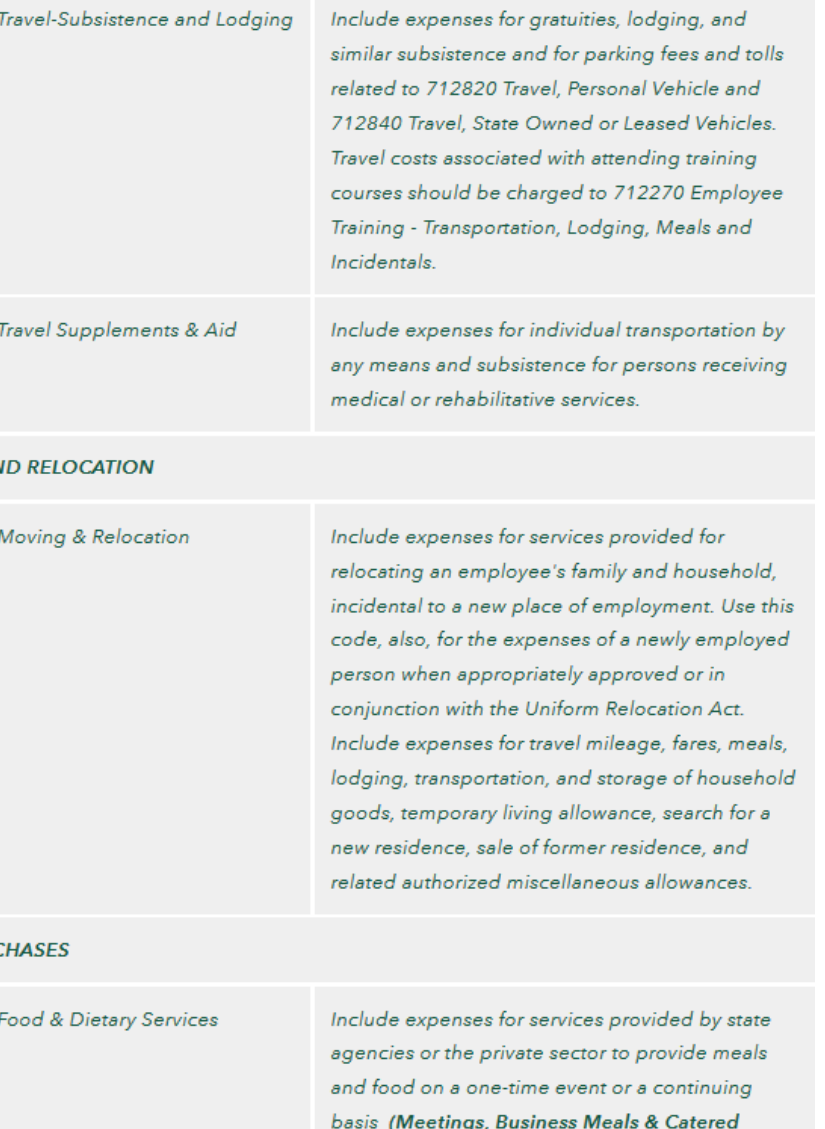

Events)

(Grocery Shopping)

Include expenditures for items of food and drink

24

#### Appendix C – Most Frequently Used Expenditure Account Codes

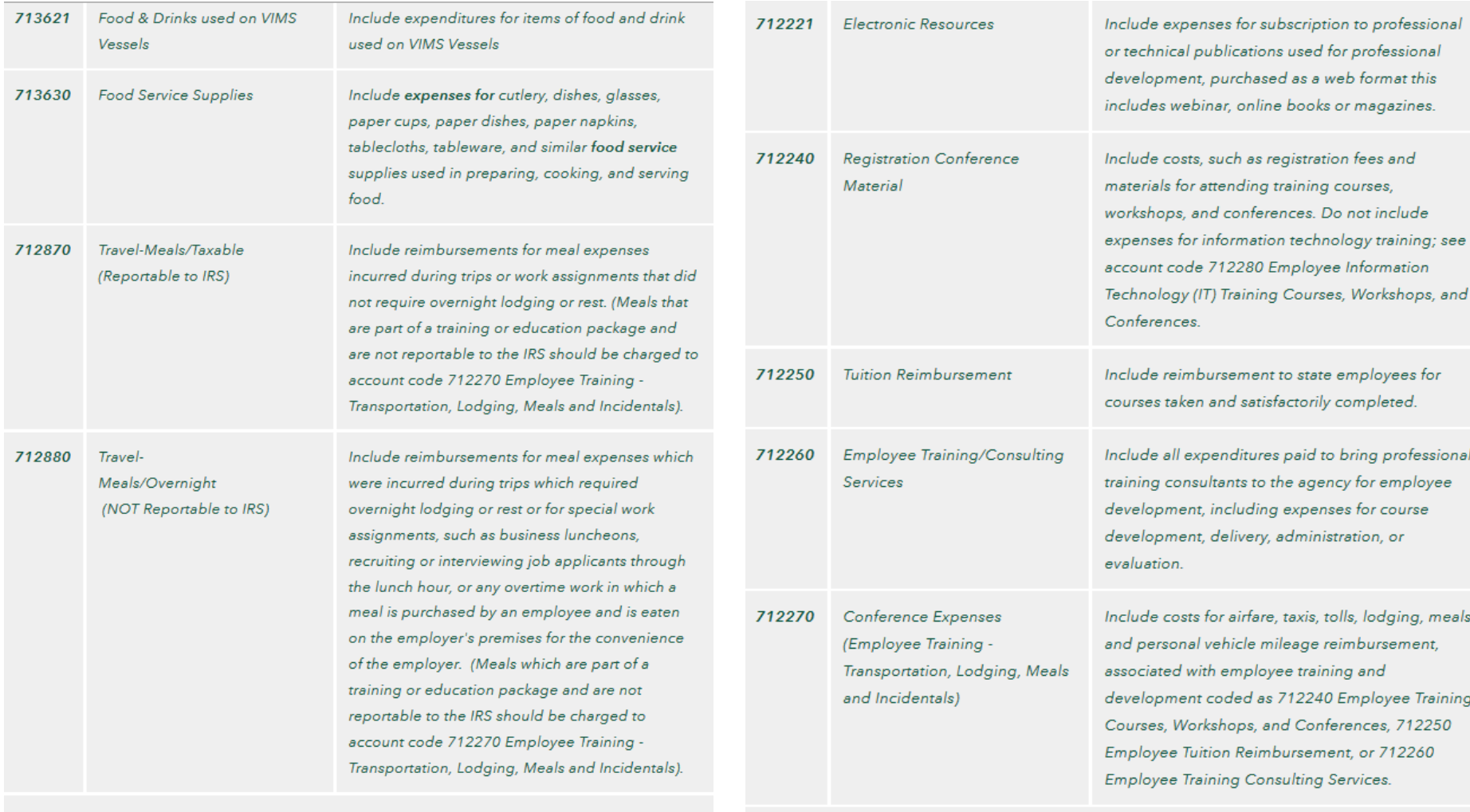

#### AWARDS, CONTRIBUTIONS, EDUCATIONAL AND TRAINING ASSISTANCE

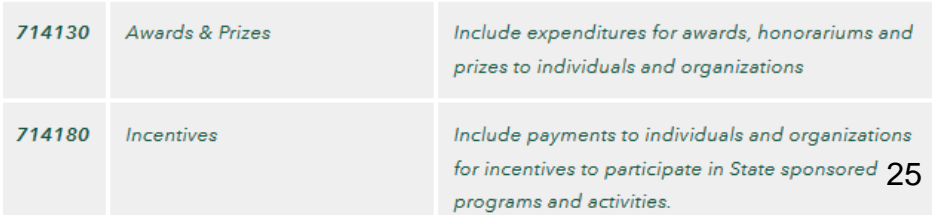

#### **EMPLOYEE DEVELOPMENT SERVICES**

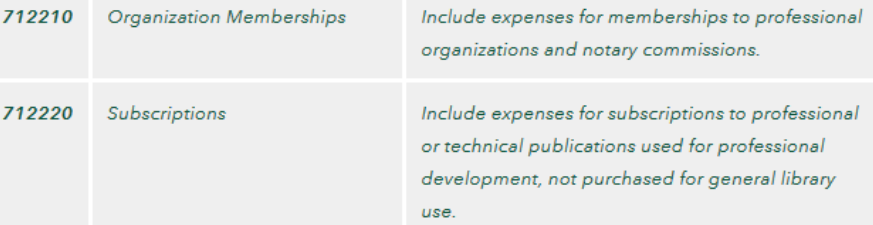

#### Appendix C – Most Frequently Used Expenditure Account Codes

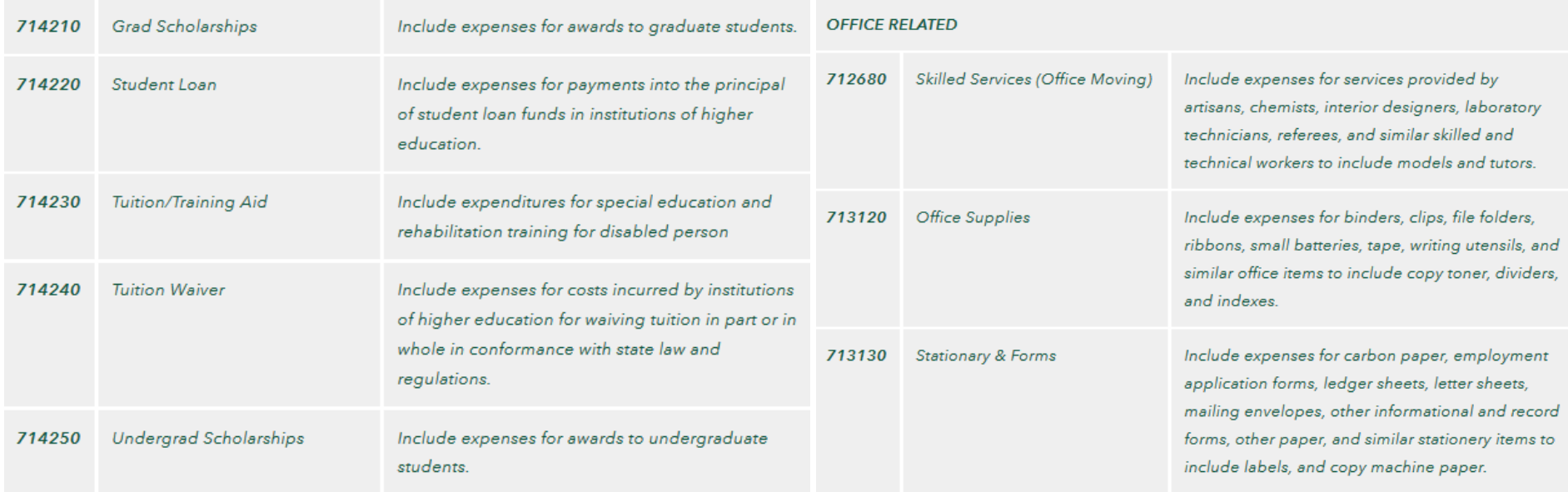

• For more frequently used expenditure code, visit:

o <http://www.wm.edu/offices/financialoperations/ap/expendituresaccountingcodes/index.php>

• Or, for all expenditure codes, please visit:

o [http://www.doa.virginia.gov/Admin\\_Services/CAPP/CAPP\\_Topics/60108.pdf](http://www.doa.virginia.gov/Admin_Services/CAPP/CAPP_Topics/60108.pdf)

#### Appendix D - Types of Ledgers

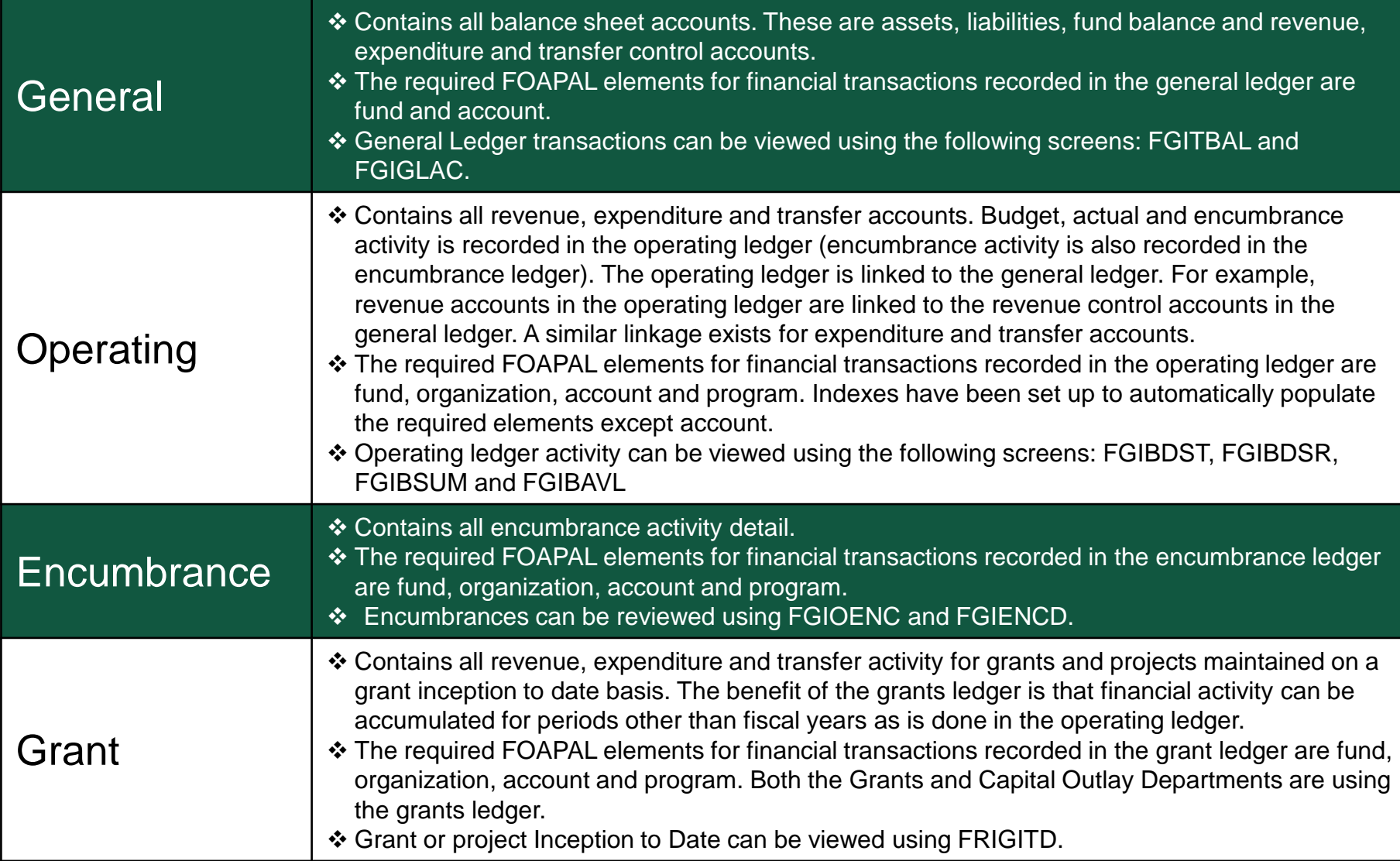